#### Automatic Intraday Range Fibonacci Retracements

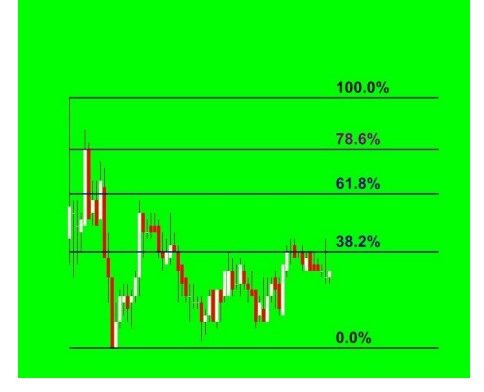

# **Table of Contents**

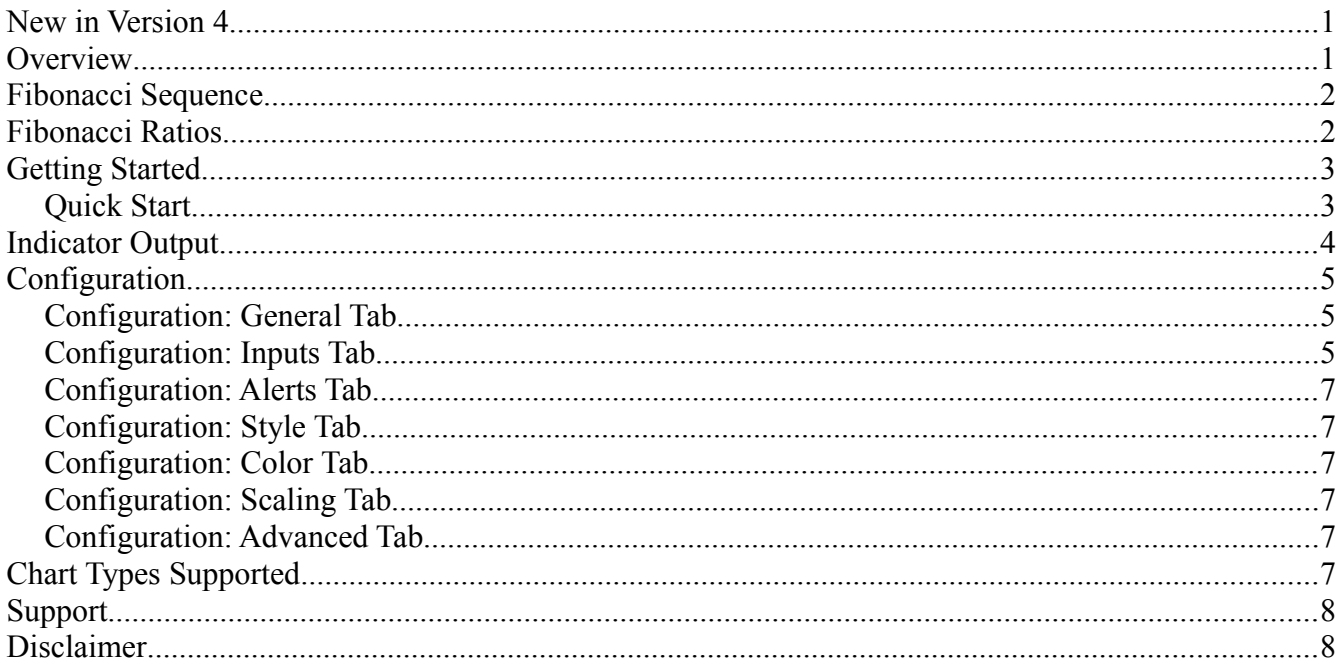

# **New in Version 4**

The indicator adds support of tick and share charts. All documentation changes are  $\bullet$ highlighted.

# **Overview**

This indicator is similar to the built-in Fibonacci price retracement lines drawing tool but on AUTO-PILOT. During the trading day, the indicator continuously updates a set of Fibonacci retracement and extension lines based on the session's range. The indicators are appropriate for stock, futures, and forex traders of all skill levels, whether they use Fibonacci ratios or not.

- For Fibonacci traders, this indicator eliminates the work of manually updating the retracement lines when new session high or low is set.
- For other trading methodologies, confluence with Fibonacci retracements may improve the trade's probability of success.

The indicators support equity index futures (".D" or continuous contracts), other futures (e.g. currency, interest rate, energy, metals, grains), stocks and forex.

Configuration options allow the trader to select up to 12 different ratios, the color, style, width and label contents can be configured too.

## **Fibonacci Sequence**

The Fibonacci sequence are the numbers in the following integer sequence:

0, 1, 1, 2, 3, 5, 8, 13, 21, 34, 55, 89, 144, …

By definition, the first two numbers in the Fibonacci sequence are 0 and 1, depending on the chosen starting point of the sequence, and each subsequent number is the sum of the previous two.

In mathematical terms, the sequence  $F_n$  of Fibonacci numbers is defined by the recurrence relation

 $F_n = F_{n-1} + F_{n-2}$ , with seed values  $F_1 = 0$ ,  $F_2 = 1$ .

# **Fibonacci Ratios**

Fibonacci ratios are mathematical relationships, expressed as ratios, derived from the Fibonacci sequence. The key Fibonacci ratios are 0%, 23.6%, 38.2%, 61.8%, and 100%.

The key Fibonacci ratio of 0.618 is derived by dividing any number in the sequence by the number that immediately follows it. For example: 8/13 is approximately 0.615, and 55/89 is approximately 0.618. 161.8% is called the "golden ratio."

The 0.382 ratio is found by dividing any number in the sequence by the number that is found two places to the right. For example: 34/89 is approximately 0.382.

The 0.236 ratio is found by dividing any number in the sequence by the number that is three places to the right. For example: 55/233 is approximately 0.236.

The 0.786 ratio is the square root of 0.618.

The 0.887 ratio is the square root of 0.786.

The 1.272 ratio is the square root of 1.618.

The 1.128 ratio is the square root of 1.272.

**.236, .382, .50, .618, .786, .887, 1.128, 1.272, and 1.618 are the default ratios used in this indicator, the trader may change these ratios to align with their trading plan**.

# **Getting Started**

TradeStation will install the indicator and a sample workspace during the first platform login after you purchase the Free Trial or monthly subscription.

The indicator will be named "Automatic Intraday Range Fibonacci Retracements H.Intraday.Fibs"

The sample workspace will be installed in your default workspace folder. The workspace will be named: "Automatic Intraday Range Fibonacci Retracements.TSW",

If your platform version is the same or more recent than what was used by the developer to create the sample workspace then you can open the workspace (file->open workspace) as you would with any other workspace. **If your TradeStation platform is older then you can not use the sample workspace but you can still use the indicator.**

### *Quick Start*

If you are not using the sample workspace, keep the following points in mind:

- The default colors of the Auto-Fib indicator was selected for a platform that uses BLACK as the chart background color. If you use a light color for the background then the default colors may not be visible on your chart. In that case, make sure that you click on "Prompt for Format" when you insert the indicator. Go to the Color tab and adjust the colors accordingly.
- The default time period of the Auto-Fib indicator was selected for a platform that uses the Exchange Display time zone of an equity that trades on the US markets (e.g. NYSE, NASDAQ) (Eastern time zone in the USA). If you use a different display time zone for the charted product, or the charted product has different session open and close times, then click on "Prompt for Format" when you insert the indicator. Go to the Inputs tab and adjust the Start and End time accordingly (only relevant for Intraday and Interday Retracement Indicators). Read the "Configuration: Inputs Tab" section for more information.

To start H.Intraday.Fibs *on a new ".D" or 24 hour continuous index futures chart,* perform the following steps:

- 1. Create a new Chart Analysis chart
- 2. Insert the @es symbol on the chart; make sure the display time zone is set to "Exchange"
- 3. Set the chart interval to 15 minutes (or any intraday minutes interval)
- 4. Insert the H.Intraday.Fibs indicator (turn on "Prompt for Format"). Select the "Input" tab

and set StartTime to 0830 and EndTime to 1515.

◦ If you prefer a smaller chart interval then select one whose candle closes at 1515 (e.g. 5 minutes or 1 minutes, not 10 minutes)

To start H.Intraday.Fibs *on a new NYSE listed equity such as SPY,* perform the following steps:

- 1. Create a new Chart Analysis chart
- 2. Insert the SPY symbol on the chart; make sure the display time zone is set to "Exchange"
- 3. Set the chart interval to 30 minutes
- 4. Insert the H.Intraday.Fibs indicator (turn on "Prompt for Format"). Select the "Input" tab and set StartTime to 0930 and EndTime to 1600.

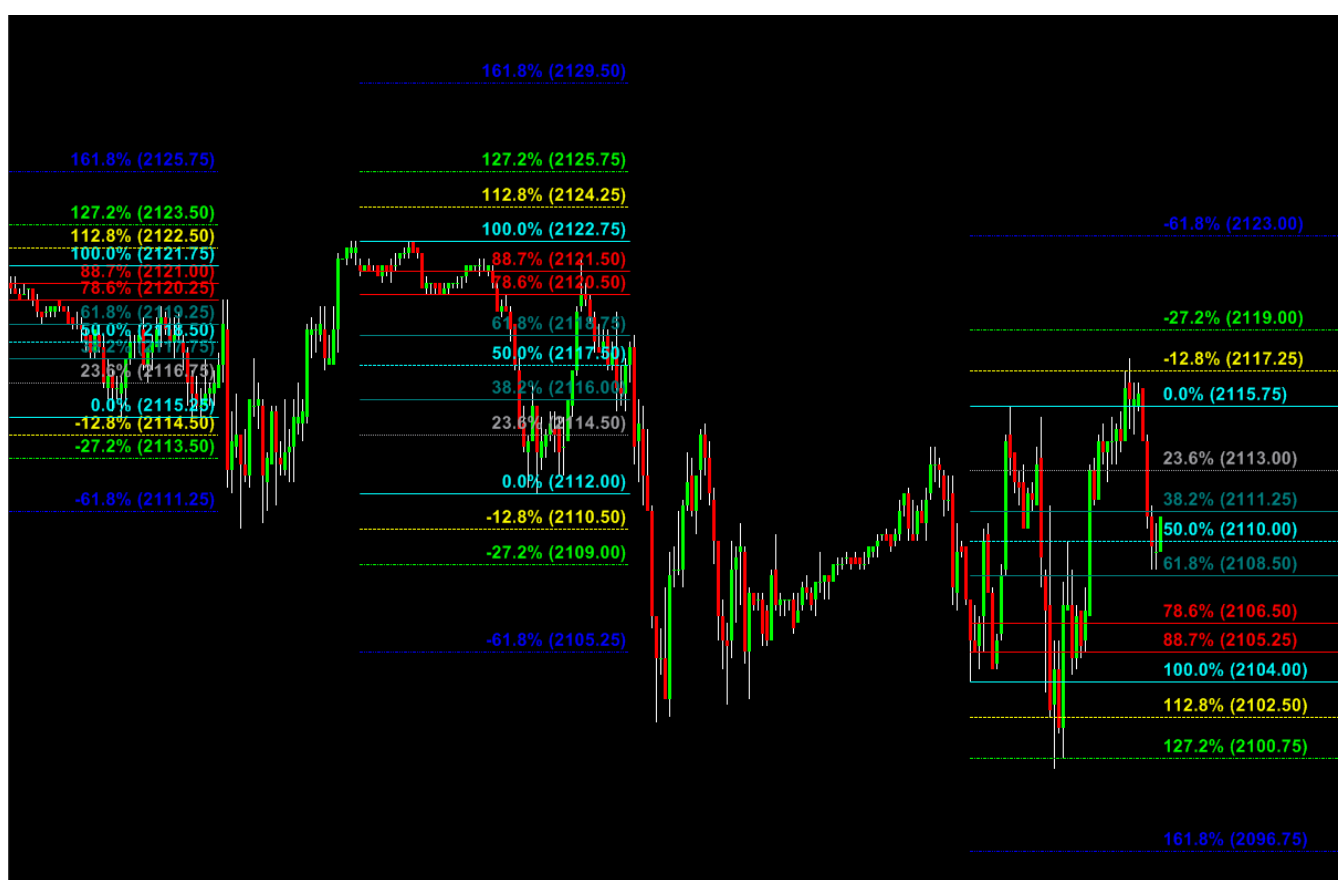

**Indicator Output**

This picture represents the default output of the Auto-Fib indicator when Keep History is True.

The moment each candle closes, the indicator determines the high and low of the intraday range and if necessary updates the calculation of the retracements and extensions. The horizontal lines represent the retracement between the session high and low and the extensions beyond the range. The session extreme (either high or low) that is most recent is labeled 0% while the session extreme (high or low) that is oldest is labeled 100%.

**Retracements greater than zero represent price extensions from the 0% line through the 100% line. Retracements less than zero represent price extension from the 100% line through the 0% line.**

The specific ratio, the line color and style, the label location and label content can be configured by the trader.

**When the first candle of a new session closes, the previous session's retracement lines are truncated or removed depending upon the "Keep.History" input parameter.**

# **Configuration**

When you format the indicator(s) there are several tabs of interest.

## *Configuration: General Tab*

There is nothing to change here. **NEVER** select "Update value intra-bar" as the indicator will not operate properly. If you have a support question, the "Notes:" portion of this tab displays the indicator's version, be sure to include this information in your email.

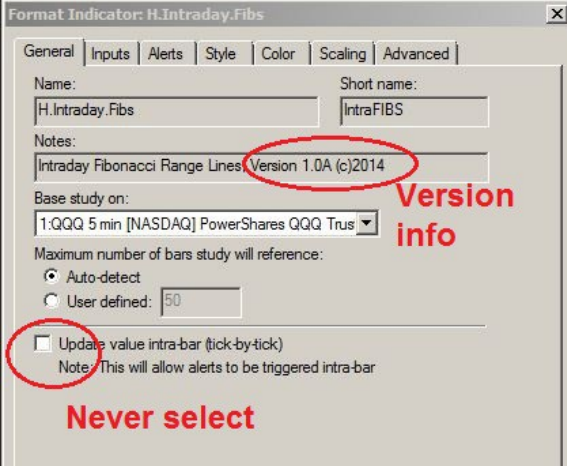

## *Configuration: Inputs Tab*

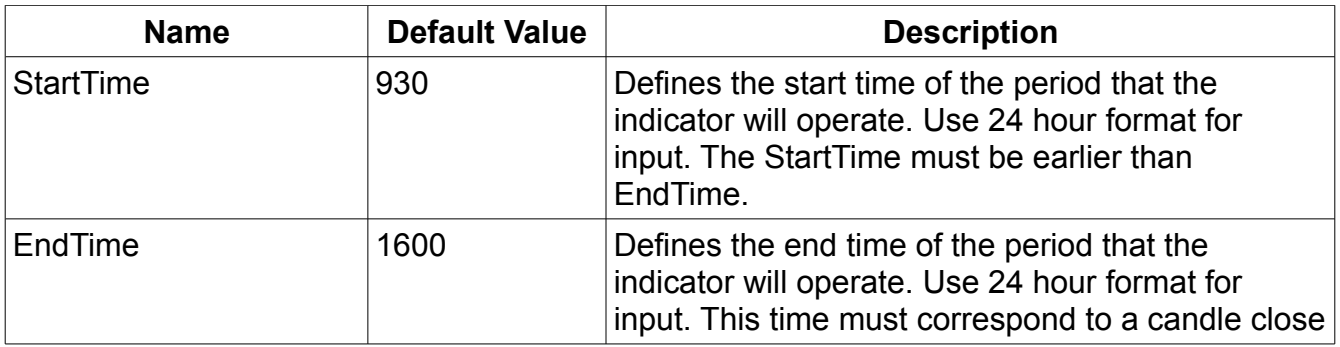

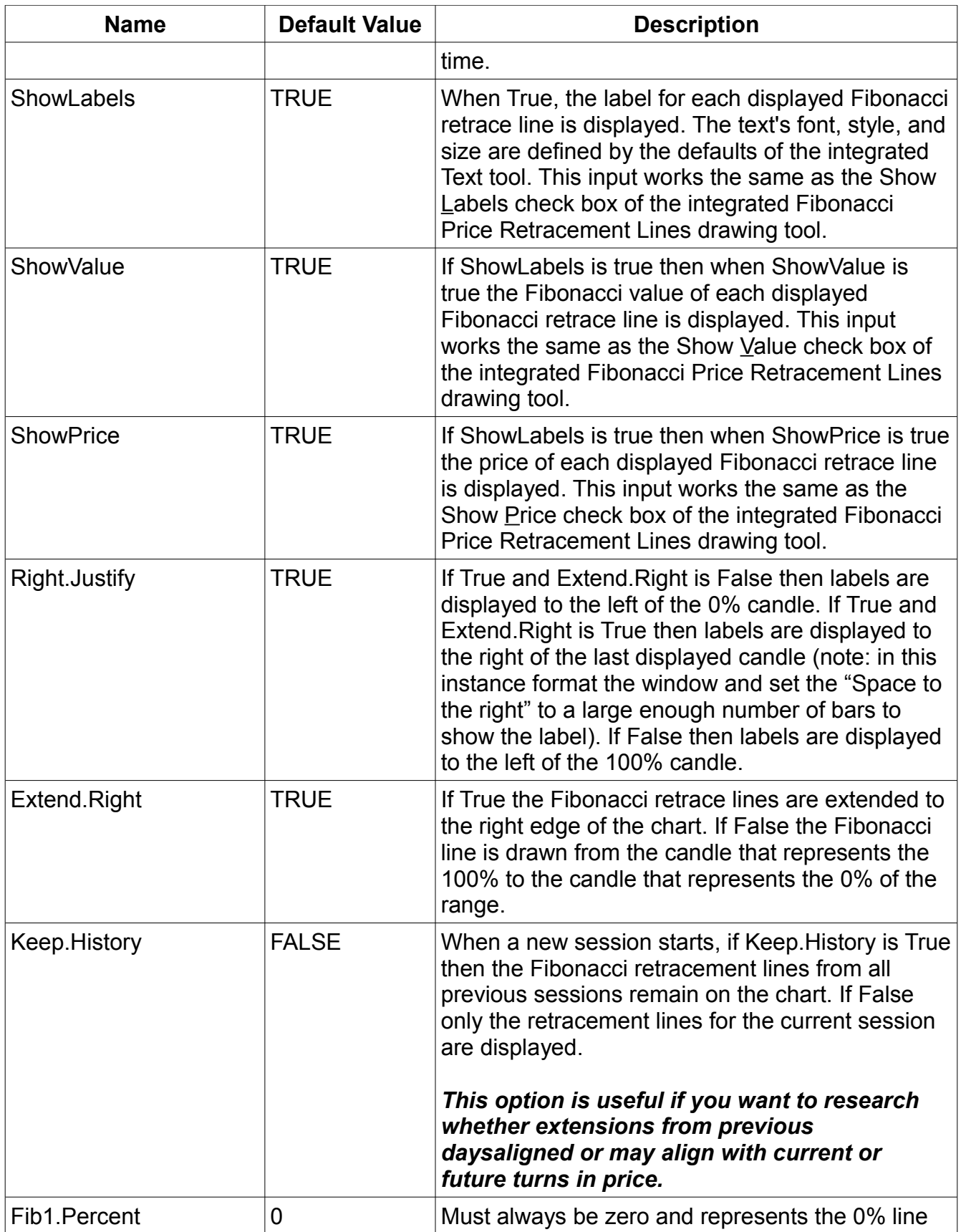

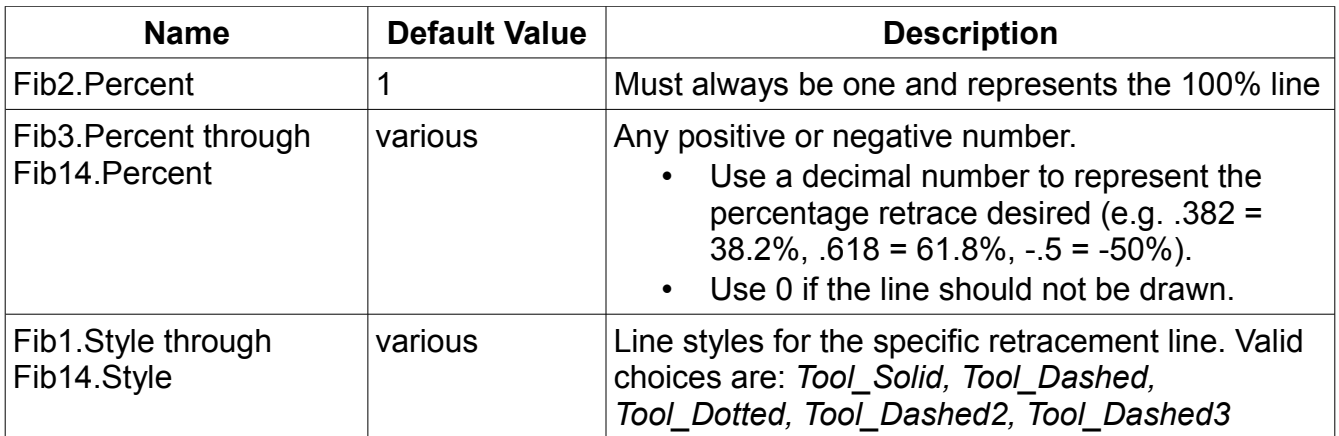

*Typical* session settings are:

- Equities, displayed in "Exchange" Time Zone: StartTime: 0930, EndTime: 1600. If using a 60 minute chart, then StartTime must be 0900.
- CME equity futures, displayed in "Exchange" Time Zone: StartTime: 0830, EndTime: 1515
- Forex, displayed in "Exchange" Time Zone: StartTime: 0800, EndTime: 1700

## *Configuration: Alerts Tab*

The indicator(s) does not generate any alerts.

### *Configuration: Style Tab*

Sets the weight of Fib 1 thru Fib 14 lines. To see the change take place immediately refresh the chart data.

### *Configuration: Color Tab*

Sets the color of Fib 1 thru Fib 14 lines. To see the change take place immediately refresh the chart data.

### *Configuration: Scaling Tab*

There is nothing on this tab that should be changed.

#### *Configuration: Advanced Tab*

There is nothing on this tab that should be changed.

# **Chart Types Supported**

**H.Intraday.Fibs** – Minutes, tick, and share.

If you change the interval to an unsupported interval, the indicator will not display anything, not even an error message. Returning the chart to a supported interval restores the indicator output.

# **Support**

send email to indy.by.harvey@gmail.com

In addition to a clear description of the problem, configuration details of the symbol and indicator, include the version of indicator and your TradeStation platform.

# **Disclaimer**

- Success in trading is not guaranteed
- The developer of this indicator has made good efforts to produce a quality product, however the developer is not liable should importing and inserting this indicator impact the performance or utility of the customer's TradeStation platform
- The results of any and all trades that the customer takes which may have been influenced by this indicator are the customer's and the customer's alone, regardless of whether it is a profit or a loss

Neither TradeStation Technologies nor any of its affiliates has reviewed, certified, endorsed, approved, disapproved or recommended, and neither does or will review, certify, endorse, approve, disapprove or recommend, any trading software tool that is designed to be compatible with the TradeStation® Open Platform. TradeStation®, EasyLanguage® and the EasyLanguage Specialist® logo are registered trademarks of TradeStation Technologies, Inc.

Required USA Government Disclaimers: Futures and Options trading has large potential rewards, but also large potential risk. You must be aware of the risks and be willing to accept them in order to invest in the futures and options markets. Don't trade with money you can't afford to lose. This is neither a solicitation nor an offer to Buy/Sell futures or options. No representation is being made that any account will or is likely to achieve profits or losses similar to those discussed on this web site or during instructional sessions. The past performance of any trading system or methodology is not necessarily indicative of future results.

CFTC RULE 4.41 - HYPOTHETICAL OR SIMULATED PERFORMANCE RESULTS HAVE CERTAIN INHERENT LIMITATIONS. UNLIKE AN ACTUAL PERFORMANCE RECORD, SIMULATED RESULTS DO NOT REPRESENT ACTUAL TRADING. ALSO, SINCE THE TRADES HAVE NOT BEEN ACTUALLY EXECUTED, THE RESULTS MAY HAVE UNDER-OR-OVER COMPENSATED FOR THE IMPACT, IF ANY, OF CERTAIN MARKET FACTORS, SUCH AS LACK OF LIQUIDITY. SIMULATED TRADING PROGRAMS IN GENERAL ARE ALSO SUBJECT TO THE FACT THAT THEY ARE DESIGNED WITH THE BENEFIT OF HINDSIGHT. NO REPRESENTATION IS BEING MADE THAT ANY ACCOUNT WILL OR IS LIKELY TO ACHIEVE PROFIT OR LOSSES SIMILAR TO THOSE SHOWN.